# **BCSitera**

## <span id="page-0-0"></span>HRM4Baltics uuendused - september 2023

## Sisukord

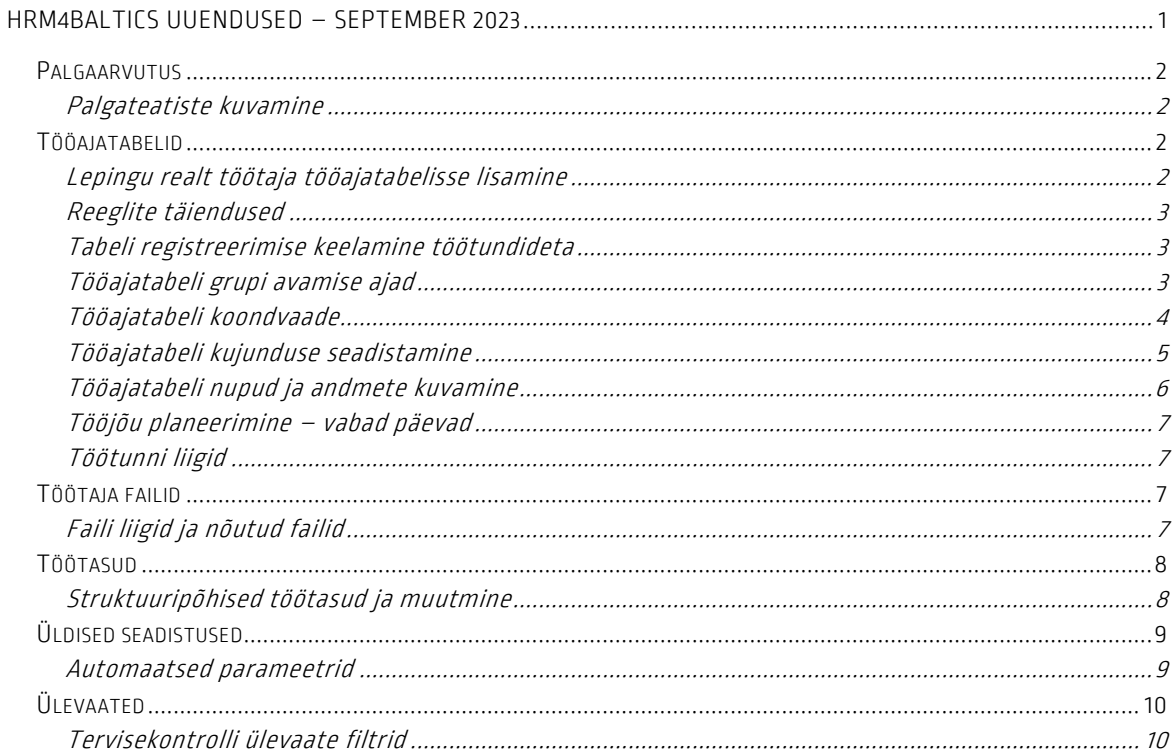

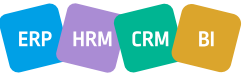

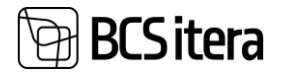

### <span id="page-1-0"></span>Palgaarvutus

#### <span id="page-1-1"></span>Palgateatiste kuvamine

Palgateatiste kuvamiseks on lisandunud kaks valikut.

Palgateatiseid saab avada palgaregistritest, olles registri peal, mille teatisi vaadata soovitakse:

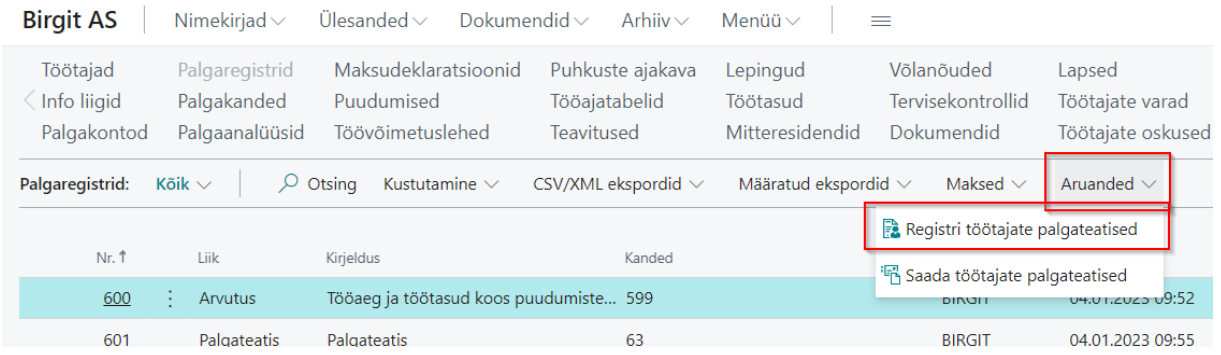

Palgaarvestuse aknas saab samuti lisavalikuna kuvada vaid viimase arvutuse palgateatiseid ning neid ka välja saata:

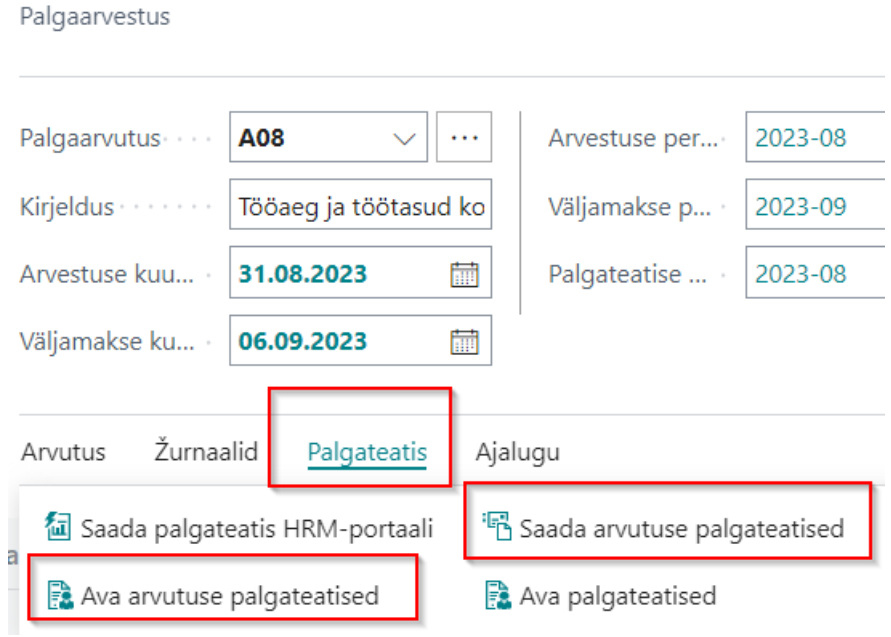

### <span id="page-1-2"></span>Tööajatabelid

<span id="page-1-3"></span>Lepingu realt töötaja tööajatabelisse lisamine

Töötaja lepingu rea pealt on võimalik lisada töötaja automaatikaga tööajatabelisse. Selle jaoks on vaja täita lepingu real tööajatabeli number ja töötaja lisatakse tabelisse automaatselt. Automaatika uuendab tabelite seisu iga kord, kui tabel uuesti avatakse.

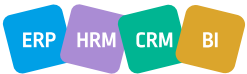

## **SCS** itera

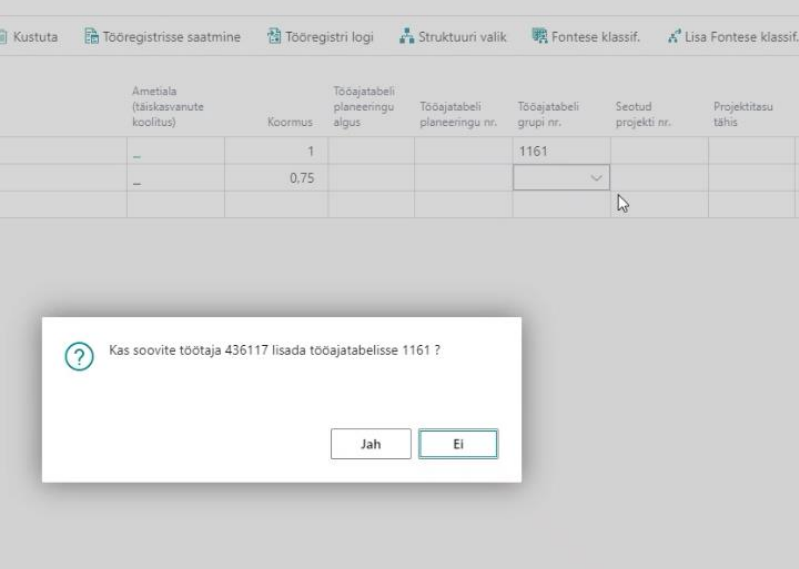

Lisaks saab määrata seadistusega ka selle, et töötaja ka järgneval kuul samas tabelis oleks. See lahendus asendab varasemalt "Kopeeri eelmine kuu" manuaalse lahenduse.

#### <span id="page-2-0"></span>Reeglite täiendused

Tööajatabeli reeglite funktsionaalsusesse on lisandunud kahe uue reegli seadistamise võimalus. Min. vahe päevade vahel – võimalik seadistada, kui pikk peab olema töötaja kahe töövahetuse vahe päevade lõikes.

Topelt vahetus – kontrollib, et töötaja ei oleks määratud kahte tööajatabelisse samaaegsetele vahetustele töötama.

#### <span id="page-2-1"></span>Tabeli registreerimise keelamine töötundideta

Tööajatabeli grupi seadistustes on võimalik määrata, kas tööajatabelit saab registreerida palgaarvestuseks ka ilma sisestatud töötundideta. Selleks on seadistuses nupp Keela lisatasu registreerimine ilma tundideta. Kui vastav nupp on sisse lülitatud, saab tööajatabelit registreerida vaid juhul, kui tööajatabelisse on sisestatud töötunnid.

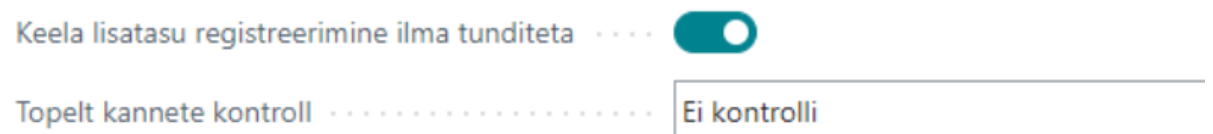

#### <span id="page-2-2"></span>Tööajatabeli grupi avamise ajad

Tööajatabeli gruppide põhiselt on võimalik määrata tööajatabelile avamise ajad (sobiliik lahendus näiteks kauplustele). See aitab tööajatabelis kontrollida, et kogu avatud oleku aeg oleks töötajatega kaetud.

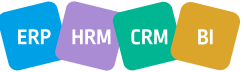

## **BCS** itera

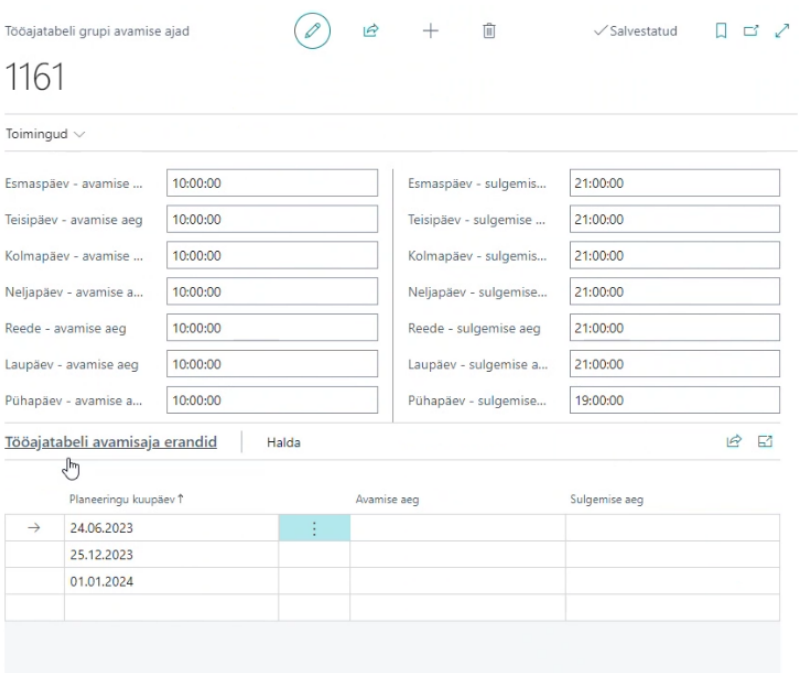

Avamise ajad on võimalik kuvada ka tööajatabelisse, kust siis omakorda on näha, mitu inimest on tööl avamise hetkel ja mitu sulgemise hetkel.<br>Tööajatabel (HRM4Baltics)

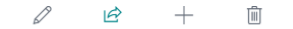

Siiri Kalur 01.09.23-30.09.23

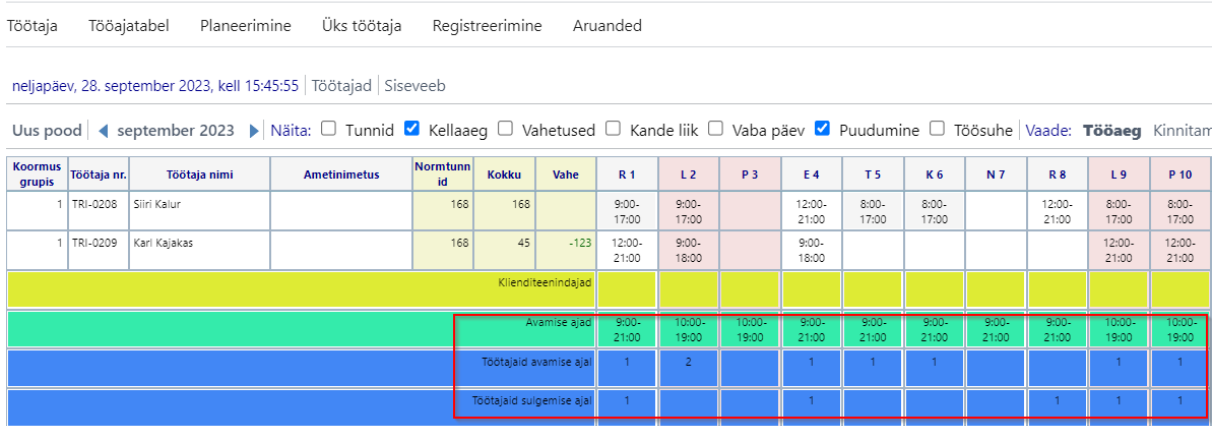

#### <span id="page-3-0"></span>Tööajatabeli koondvaade

Tööajatabelitest saab koostada ühe koondvaate uue tööajatabeli näol. Kui koondvaates soovitakse näha kõikide tööajatabelite töötajaid, siis tuleks Koondvaate grupi filtrisse määrata \* (tärn). Seejärel saab koondvaatele soovi korral määrata ka erinevaid nuppude, väljade, andmete ja kujunduse seadistusi.

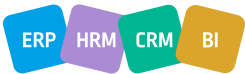

## **BCS** itera

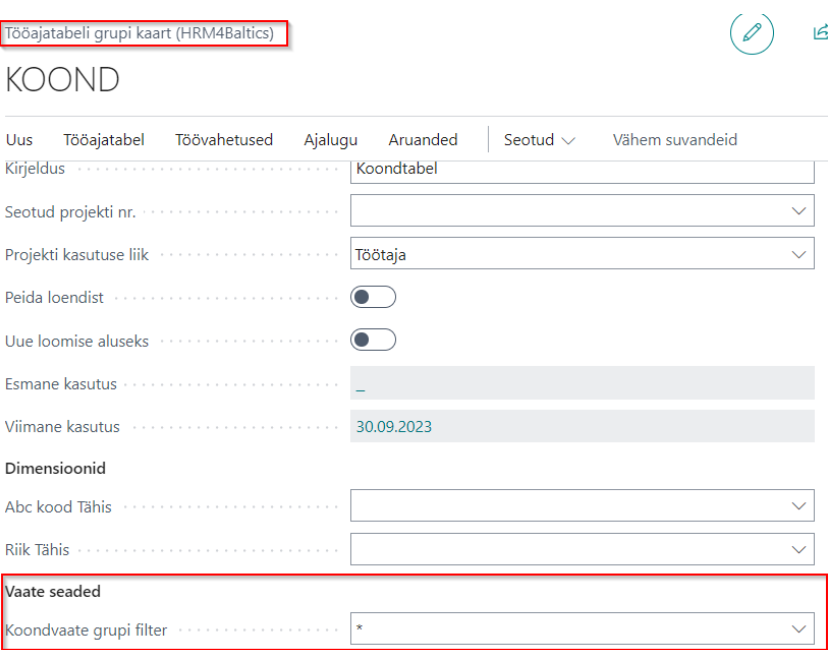

#### <span id="page-4-0"></span>Tööajatabeli kujunduse seadistamine

Tööajatabelitesse on võimalik kujundusega seadistada väljade kuvamise mallid. Malle saab määrata gruppide põhiselt eraldi või sarnaselt. Mallidega määratakse ära, mis infot kuvatakse tööajatabelis (näiteks töötaja number, koormus grupis, ametinimetus, töötaja nimi jne).

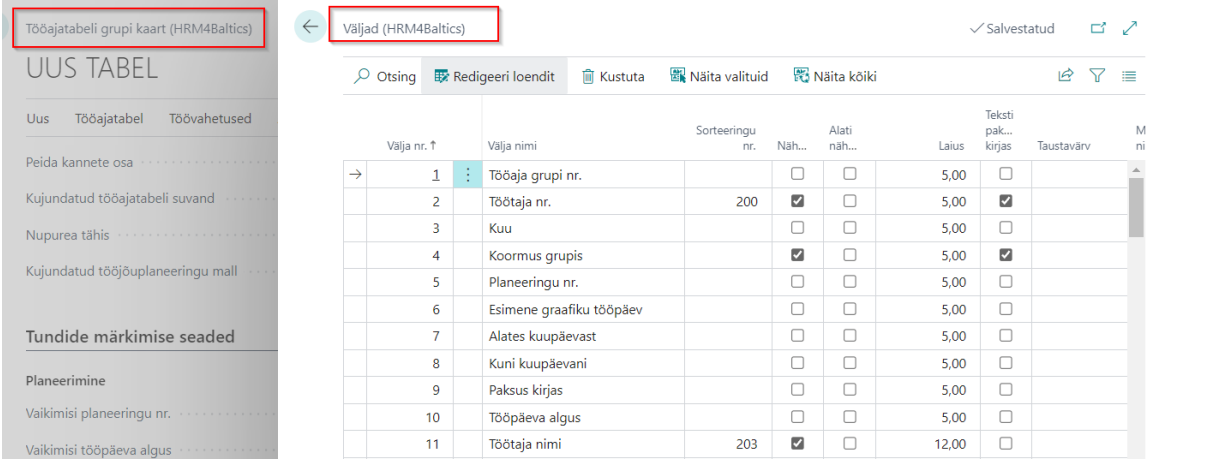

Lisaks on võimalik seadistada kokku ridade infot, mida kuvatakse tööajatabelis töötajate ja töötundide allosas.

Võimalik on näiteks määrata erinevate ametikohtade kuvamist, töötunni liike, avamise aegu jne. Täiendavalt saab määrata väljadele erinevaid taustavärve ja fondi suurust ning paksust.

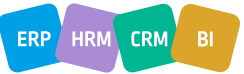

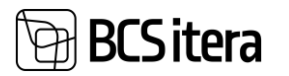

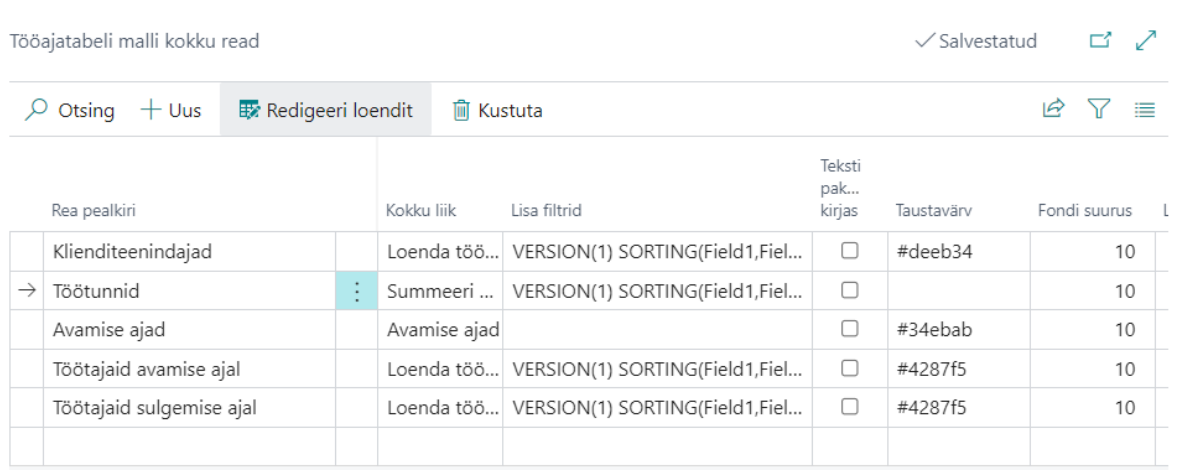

#### <span id="page-5-0"></span>Tööajatabeli nupud ja andmete kuvamine

Tööajatabeli nupud, mida tabelisse infona kuvatakse, on seadistavad Nupud seadistuse alt. Võimalik on tabelile määrata kellaaja kuvamine, töötajate valiku nupp, teksti ja veebiaadressi kuvamine ja palju muud.

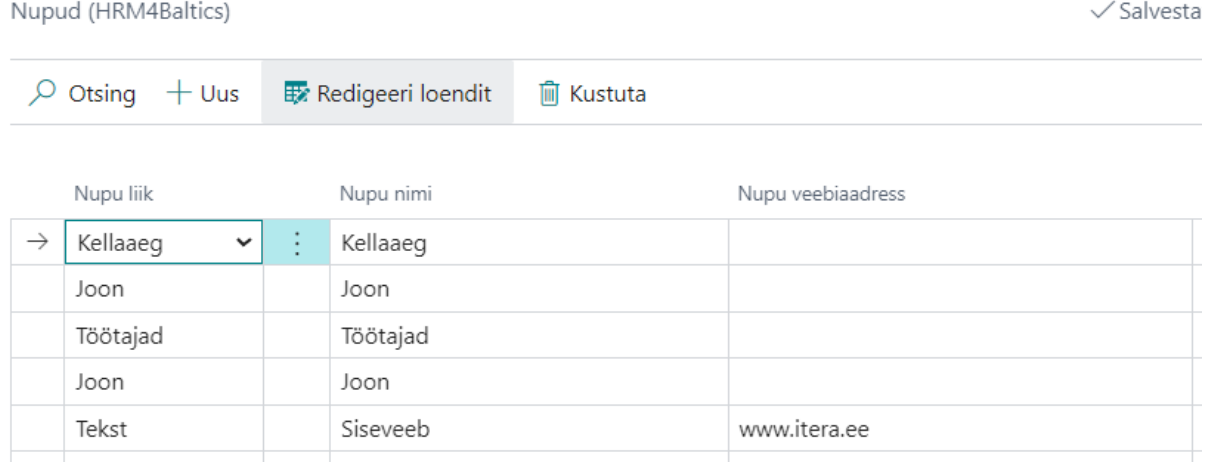

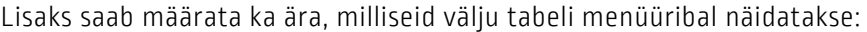

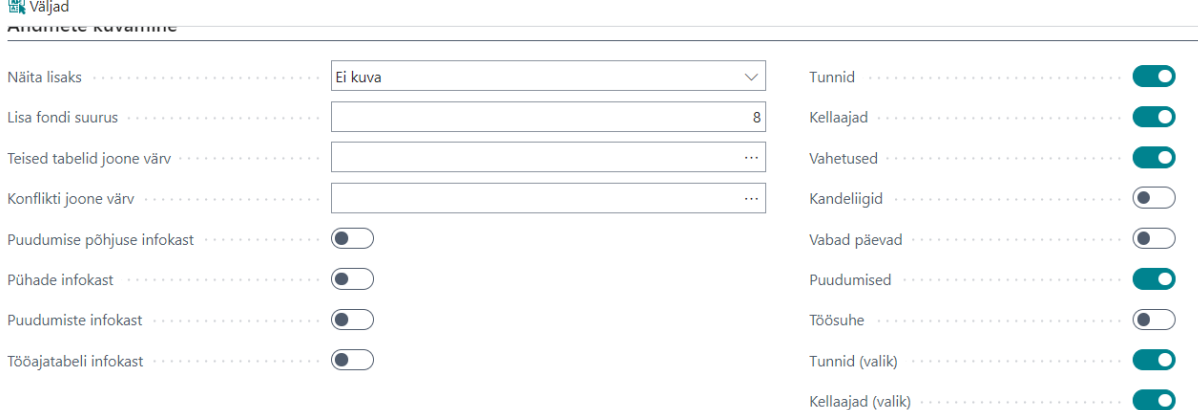

Tööajatabelisse tekivad nende seadistuste järgselt allolevad valikud ja võimalused:

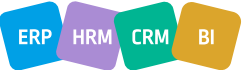

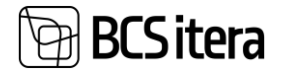

#### Siiri Kalur 01.09.23-30.09.23

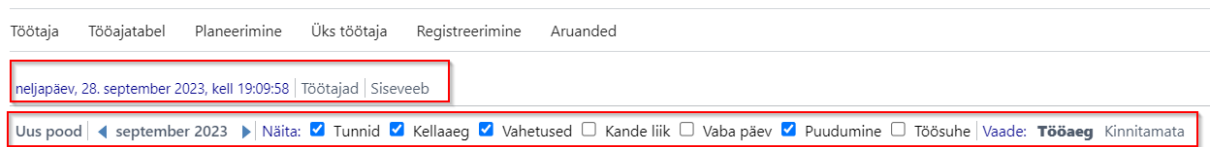

#### <span id="page-6-0"></span>Tööjõu planeerimine – vabad päevad

Töögraafiku planeerimiseks on võimalik töötajatelt küsida vabade päevade ning kellaaegade soove, mida saab määrata Soovitud vabad päevad seadistuses. Kui uue kuu planeerimist seejärel tegema hakatakse, ei saa antud ajale töötajale tööaega planeerida.

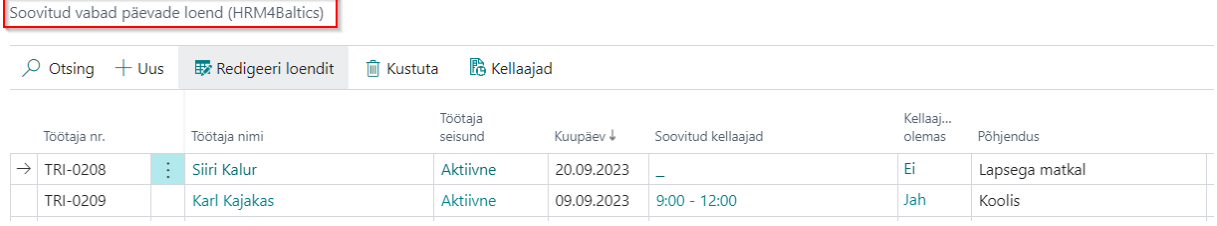

#### <span id="page-6-1"></span>Töötunni liigid

Erinevate töötunni liikide haldamiseks on lahenduses võimalik töötunnid ära kirjeldada ja seejärel need siduda ametikohaga. Ametikohaga sidumisel on töötaja töötunnid kõik sama töötunni liigiga, aga tööajatabeli kannete vaates saab neid täiendavalt ka juurde lisada või muuta.

Seejärel saab tabelisse kokku ridadele eriliiki tunnid ka välja kuvada:

Uus pood | ◀ september 2023 ▶ Näita: ✔ Tunnid ✔ Kellaaeg ✔ Vahetused □ Kande liik □ Vaba päev ✔ Puudumine □ Töt

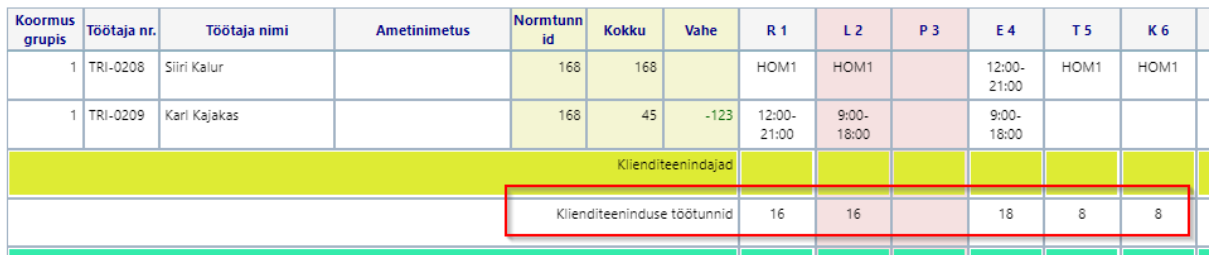

### <span id="page-6-2"></span>Töötaja failid

<span id="page-6-3"></span>Faili liigid ja nõutud failid

Töötaja failide lahendusse on lisandunud faili liikide ja nõutud failide funktsionaalsus. Faili liigid kirjeldatakse eelnevalt ära liigi seadistustes ning nendele on võimalik lisada kinnitusringid:

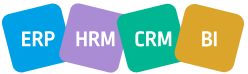

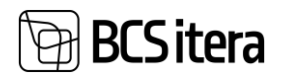

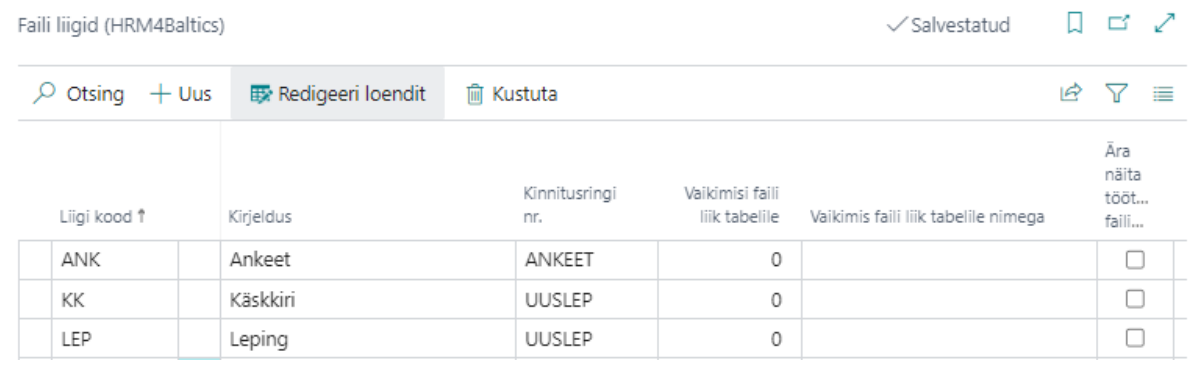

Seejärel saab seadistada ära nõutud failide mallid, millega omakorda seotakse faili liigid, mis tulenevad juba varasemalt tootes olnud funktsionaalsusest töölepingute automaatse genereerimise kohta:

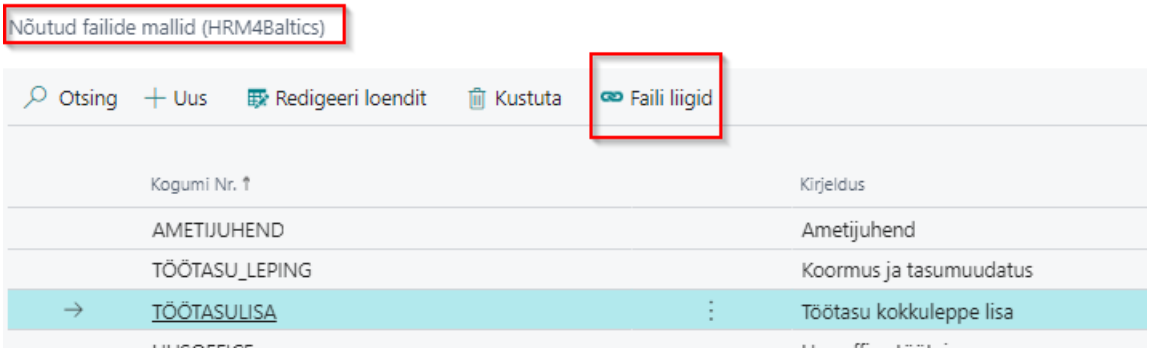

Kui varasemad seadistused on tehtud, siis saab lepingu realt luua kergesti vastavad faili liigid just sellest faili formaadis, mis on määratud:<br>
S003 - Maria Magus

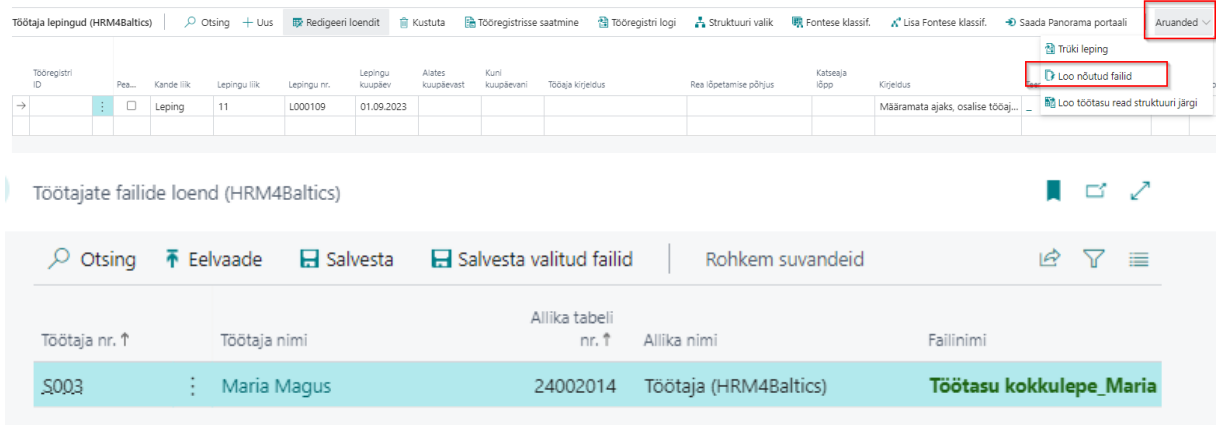

### <span id="page-7-0"></span>Töötasud

<span id="page-7-1"></span>Struktuuripõhised töötasud ja muutmine

Töötasud on võimalik struktuuri- ja ametikohapõhiselt seadistada Struktuuri põhiste töötasude lehel. Antud lahenduse kasutamine tekitab töötajale automaatse töötasu juhul, kui talle on valitud seadistatud struktuuriüksus ja ametikoht. Töötasul on võimalik määrata alates ja kuni kuupäev.

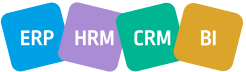

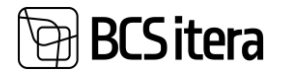

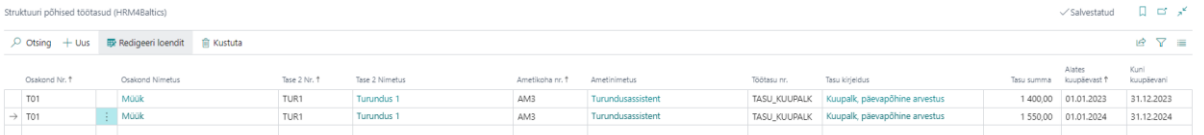

Töötasude tabelisse määratakse ära täiskohaga seotud töötasu ja kui töötaja töötab madalama koormusega, siis vastavalt tema lepingu reale määratud koormusele arvutub tema töötasu ümber ka töötasu kaardil.

Lisaks on täiendatud töötasude muutmise žurnaali selliselt, et struktuuri põhiseid tasusid saab žurnaali kaudu muuta (töötajate puhul, kellele eelnevalt struktuuripõhine tasu ei kehtinud) ning vastavalt muudatustele luuakse ka uued lepingu read.

Töötasude muutmise žurnaal (HRM4Baltics)

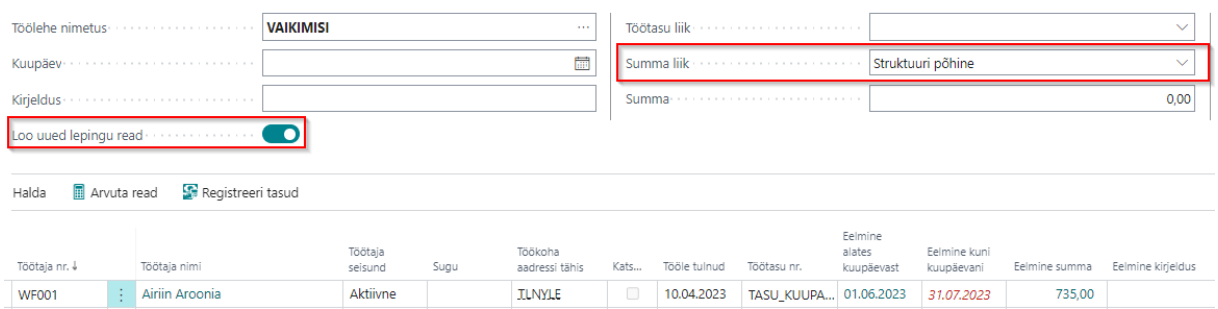

### <span id="page-8-0"></span>Üldised seadistused

#### <span id="page-8-1"></span>Automaatsed parameetrid

Palgaarvestuse seadistusega on võimalik määrata ära Alaealine kuni ja Laps alla 3a tähis. Nende seadistuste lisamisel tekitatakse töötajatele, kes vastavad parameetrite tingimusele, automaatne parameeter.

Sarnaselt on võimalik ka määrata, milliste lepingu liikide puhul alaealise parameetrit rakendatakse.

## Palgaarvestuse seadistus (HRM4Baltics)

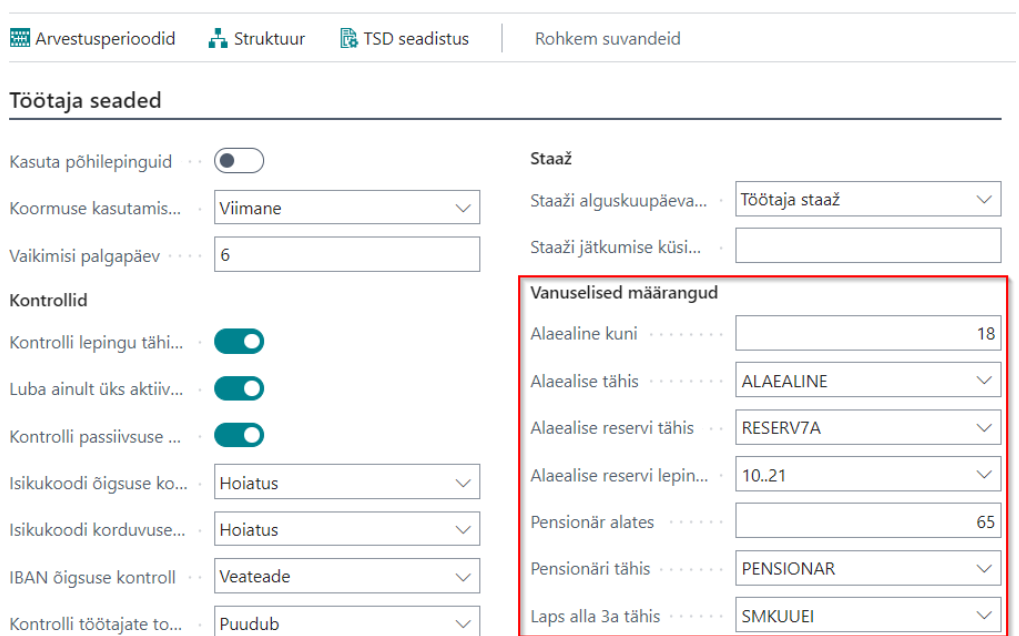

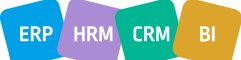

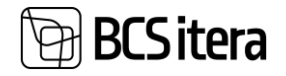

### <span id="page-9-0"></span>Ülevaated

<span id="page-9-1"></span>Tervisekontrolli ülevaate filtrid

Tervisekontrolli ülevaatesse on lisandunud filtrite määramise võimalus, mis aitab kergemini tuvastada, millal on tulemas järgnevad tervisekontrollid:

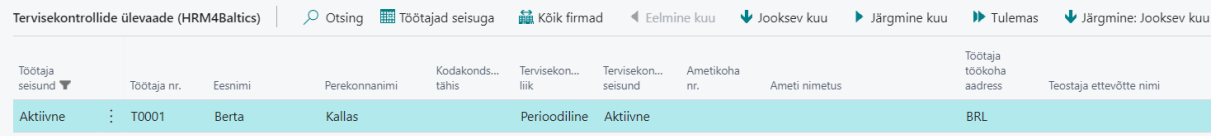

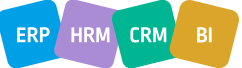